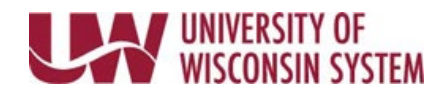

## **Manager Search Options**

This page is used to set up change time reporter group default values on manager time and absence pages, including the dashboard.

**Manager Search Options**

- 1. Access the [Time/Absence Dashboard.](https://uwservice.wisconsin.edu/docs/publications/mss-accessing.pdf)
- 2. Click **Manager Search Options** in the left side bar.
- 3. Enter new group ID in *Time Reporter Group* row or use the magnifying glass to select an assigned group ID.
- 4. Click **Save.**